## **x.v.Color**

Nagrania w standardzie "x.v.Color".

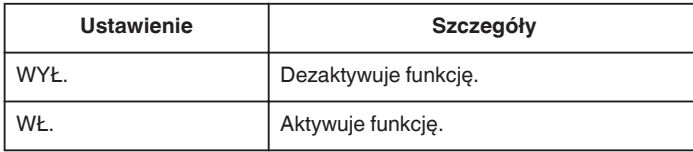

## **Wyświetlanie pozycji**

*1* Wybierz tryb filmu.

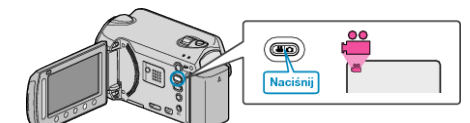

**2** Dotknij (...), aby wyświetlić menu.

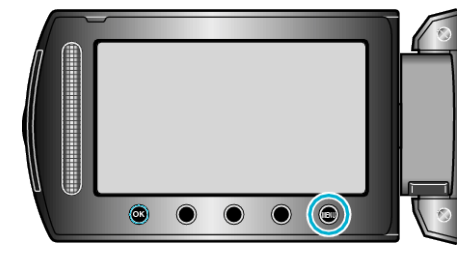

3 Wybierz "x.v.Color" i dotknij  $\circledast$ .

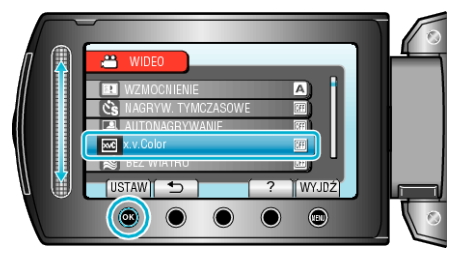